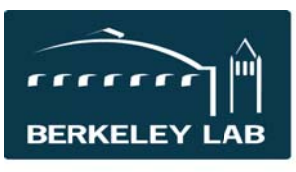

**Quick Reference Sheet: #eSR5492 Grant/Contract Closeout Process** 

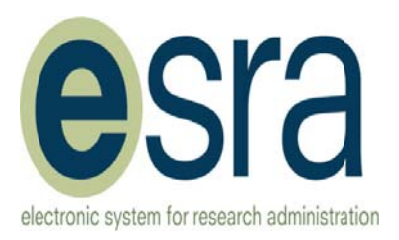

The financial and award close-out process of non-DOE awards has been coordinated in eSRA. This will utilize the notification functionality of eSRA in the process and the steps taken in the close-out process will be documented in the history of the award in eSRA.

Financial Closeout: Resource Analyst (RA) indicates costs are final. Contract Accounting (CA) does the final closeout of the award. Refer to Financial Closeout Process for RA QR5491 and Financial Closeout Process for CA QR5493 for additional information on that process.

Grant/Contract Closeout: PI (with assistance from RA) meets all contractual and reporting requirements. Contract Office Administrator (Admin) will request a closeout checklist from the PI, if necessary. Contract Officer (CO) or Admin will indicate the award is closed.

# Award will not be changed to the "Closed" state until both financial and contract closeouts are complete.

Step 1: Automatic Notification from eSRA (to the PI, post-award RAs, and the CO) that the award has expired. This is the trigger to start the closeout process.

# Step 2: CO determines when it is time to closeout the award:

- Will there be additional funding coming on this award? If yes, do not send for closeout.
	- o Enter a comment so others will know of pending future actions, or
	- $\circ$  Create modification to add funding and time. Approval of this type of modification will change the end date of the award.
- Will there be a No-Cost-Extension (NCE)? If yes, do not send for closeout.
	- $\circ$  If the sponsor will be issuing the NCE (without being requested by the PI), enter a comment so others will know of pending future actions, or
	- $\circ$  If the PI needs to request the sponsor issue a NCE, ask the RA to assist the PI to create a Modification Request in eSRA for a NCE. Approval of this type of modification will change the end date of the award.
- Are there closeout activities that require the CO's participation? If yes, do not sent for closeout.
	- $\circ$  Complete the final requirement (examples are NIH final reports and invention statements which must be submitted by a signing official).
	- $\circ$  Hold onto the file until all reports have been submitted which may take several months.
- Is the award ready for closeout? If yes, send to the Admin for the final closeout.

# Step 3: CO sends award to Admin for Closeout:

- Forward the "Award Expired" email to the Admin, or send separate email to the Admin.
- Tell Admin to start the closeout process.
- Give the hard-copy file to the Admin for archiving.

# Step 4: Admin Sends Close out Checklist to the PI:

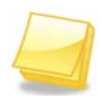

 $\bullet$ 

Note: The eSRA Contract/Grant closeout process can be run in parallel to the financial closeout being done by the RA and CA.

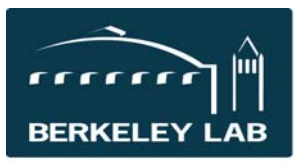

Quick Reference Sheet: #eSR5492 Grant/Contract Closeout Process

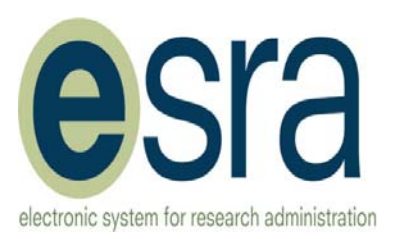

Expired awards will be in the Inbox of the Admin's personal workspace.

**Select the award to be closed**.

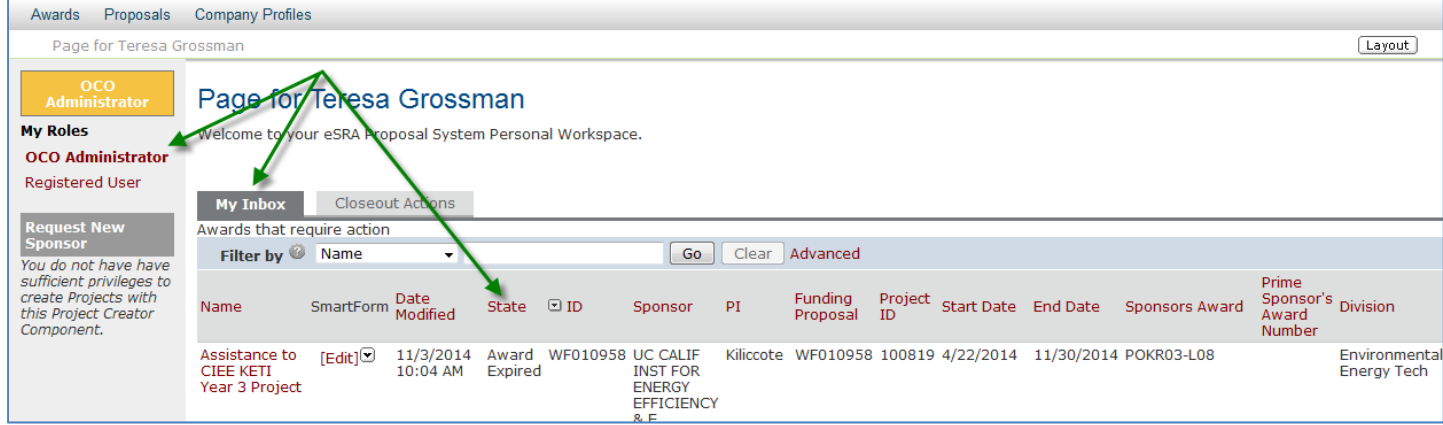

### **Admin Requests Close Out Checklist**:

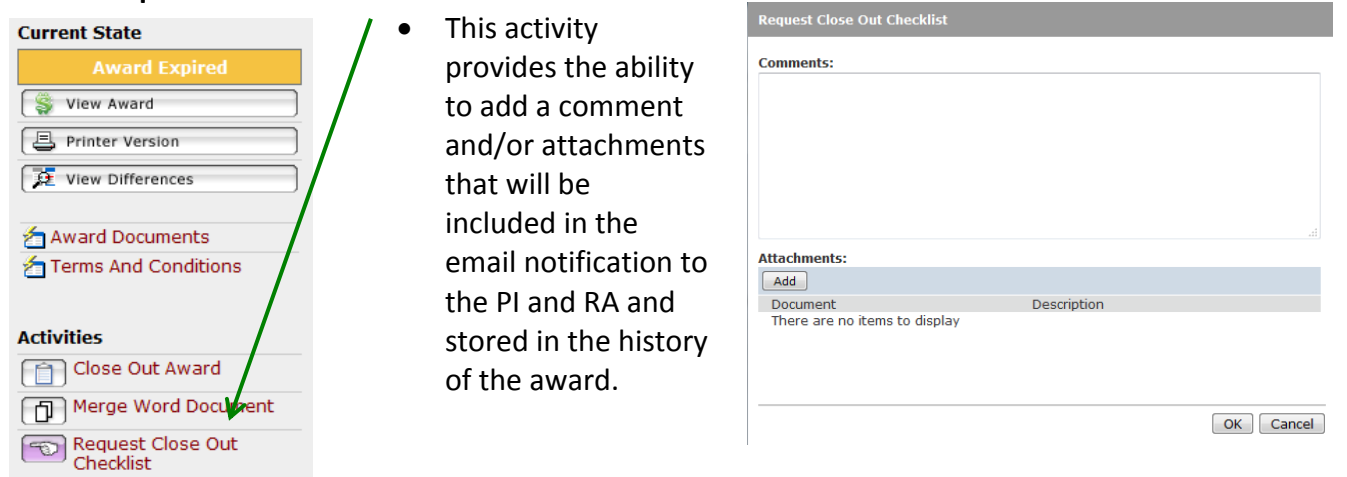

**eSRA Sends Closeout Checklist to the PI and changes the state to** *Pending Closeout Checklist*

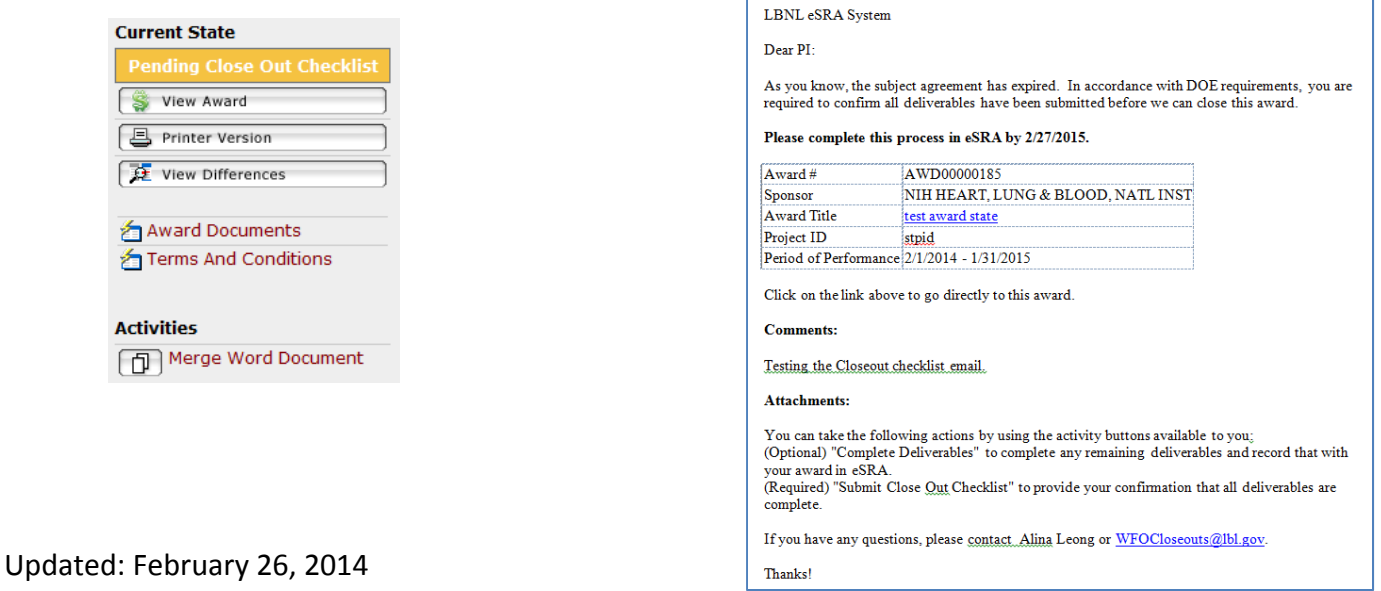

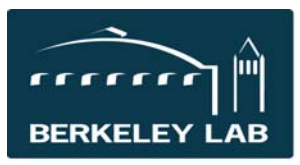

# Quick Reference Sheet: #eSR5492 Grant/Contract Closeout Process

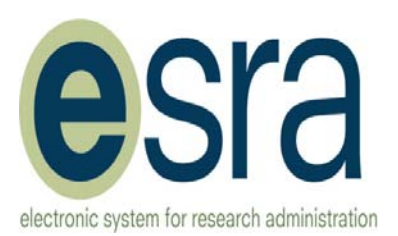

# **Step 5: PI Completes Close Out Checklist**:

 **PI Completes remaining deliverables**, if any (see training about deliverables for assistance)

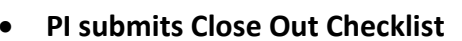

- o Makes selection about the final deliverables
- o Explanation is optional with the first option, but required for the  $2^{nd}$  and  $3^{rd}$  option

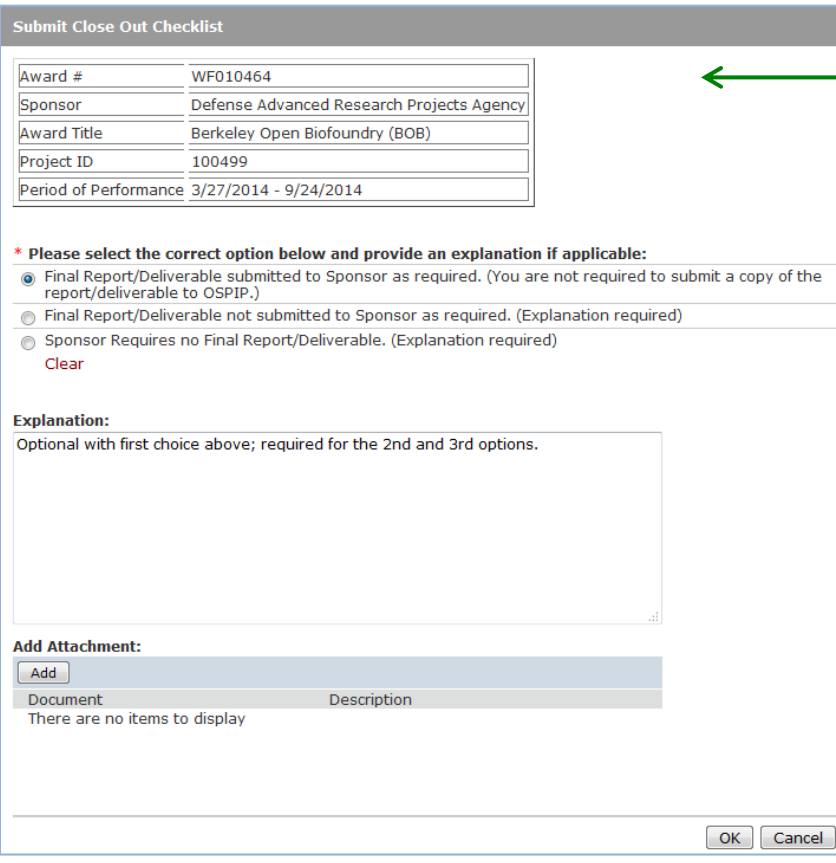

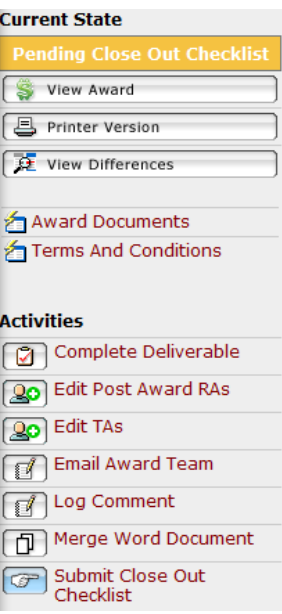

 **eSRA sends notification along with completed checklist back to the Admin and changes the state to** *Pending Close Out.*

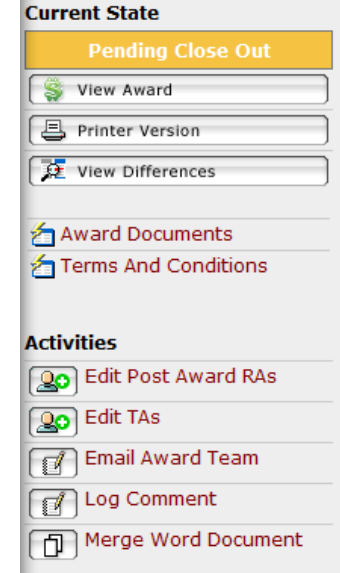

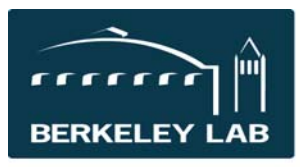

Quick Reference Sheet: #eSR5492 Grant/Contract Closeout Process

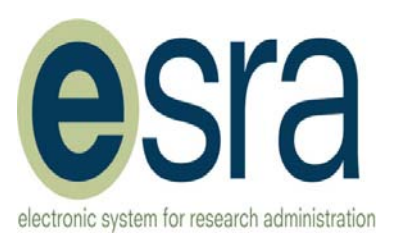

# **Step 5: Admin Closes Award**

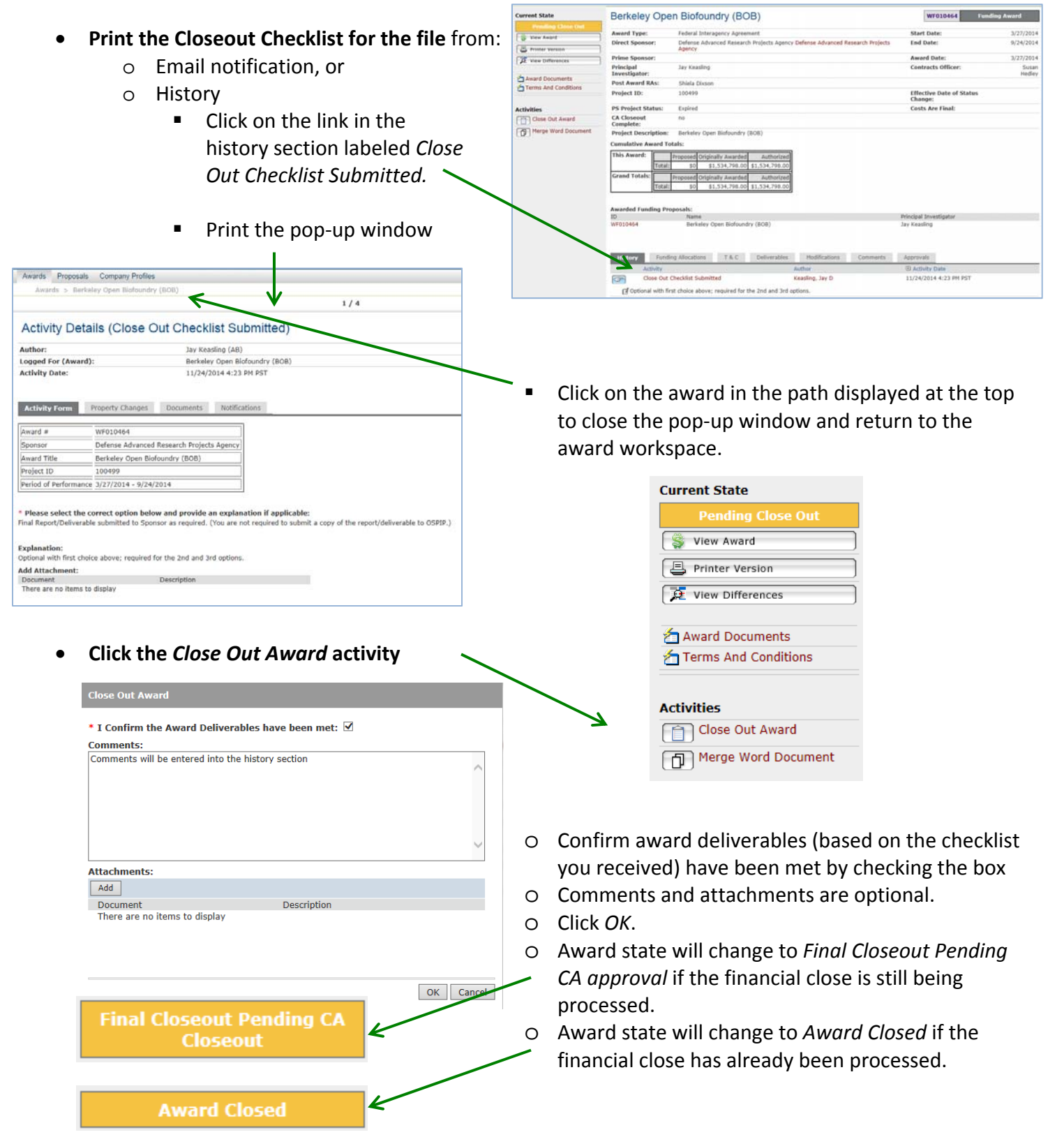

Updated: February 26, 2014

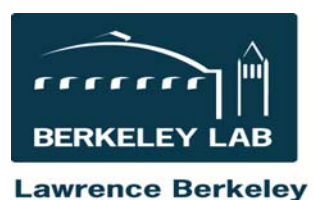

**National Laboratory** 

Quick Reference Sheet: #eSR5492 Grant/Contract Closeout Process

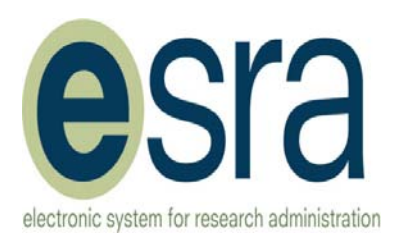

## **Step 6: Admin prepares paper file for archive**

**Print the award workspace showing the "***Award Closed"* **state.**

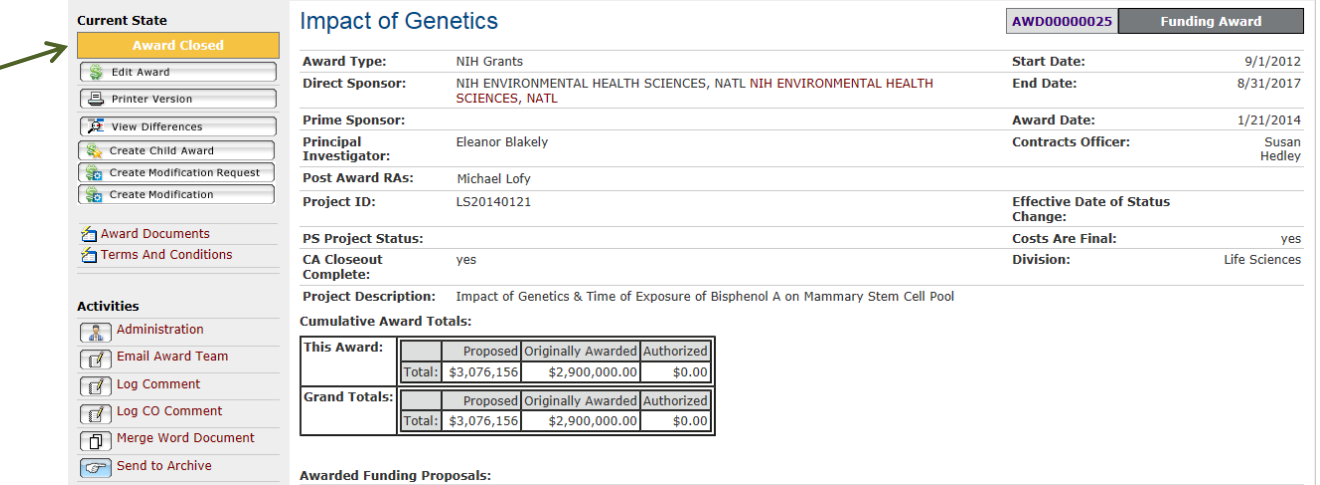

- **Admin reviews paper file to ensure inclusion of key documents and prints them for inclusion if necessary:** 
	- o **Award Closeout Checklist (completed)**
	- o **All award documents, most recent first**
	- o **Terms and Conditions documents (if any)**
	- o **Funding Allocations Tab (required)**
	- o **Approvals tab (if there are any Award level approvals)**
	- o **eSRA 'Printer Version' of the Award**
	- o **Funding Proposal Information (Summary) page**
	- o **Funding Proposal Approvals tab**
	- o **Funding Proposal Contacts tab**
	- o **Funding Proposal Printer Version**
	- o **Documents submitted to sponsor (8.5 or other PDF proposal package)**
- **Admin prepares label**

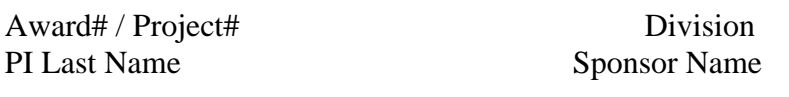

 **When boxes are sent to Archives, Admin uses activity "Send to Archives" to indicate the date the files are sent to Archives and enter optional comments.**

*<sub>c</sub>* Send to Archive

### **For more information**

eLearning Module eSR5490 covers the entire closeout process.

Additional eSRA reference materials and eLearning modules are available at http://esra.lbl.gov/training.